## **5. Gemiddelden berekenen**

Het gemiddelde is die waarde die gemiddeld het vaakst vóórkomt in een bepaalde steekproef. Om het gemiddelde van een aantal getallen te berekenen, tel je alle getallen op en deel je de som door het aantal getallen. Voor het steekproefgemiddelde gebruiken we de notatie x en voor het populatiegemiddelde de notatie µ.

In SPSS bereken je het gemiddelde met 'Frequencies'. Je volgt dan de volgende stappen:

1. Kies **Analyze** en dan voor **Descriptive statistics**. Vervolgens ga je naar **Frequencies**.

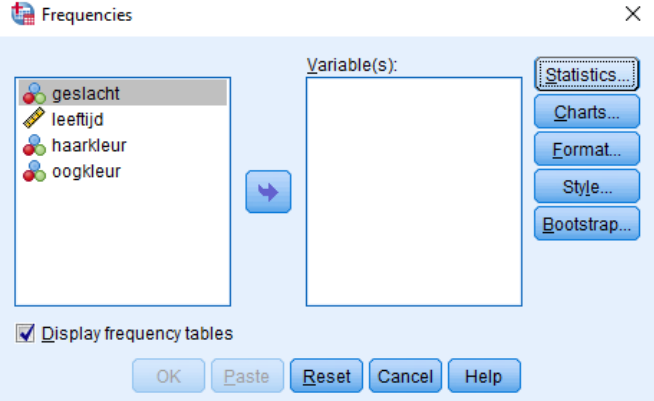

- 2. Kies de variabele waarin je geïnteresserd bent en druk op de pijltjestoets (rechts wijzend) om de variabelen te verslepen naar **Variables**.
- 3. Daarna klik je op **Statistics** en bij **Central tendency** klik je **Mean** aan.
- 4. Klik vervolgens op **Continue** en vervolgens op **OK** (of op **Paste** als je de analyse wil opslaan in de Syntax Editor).

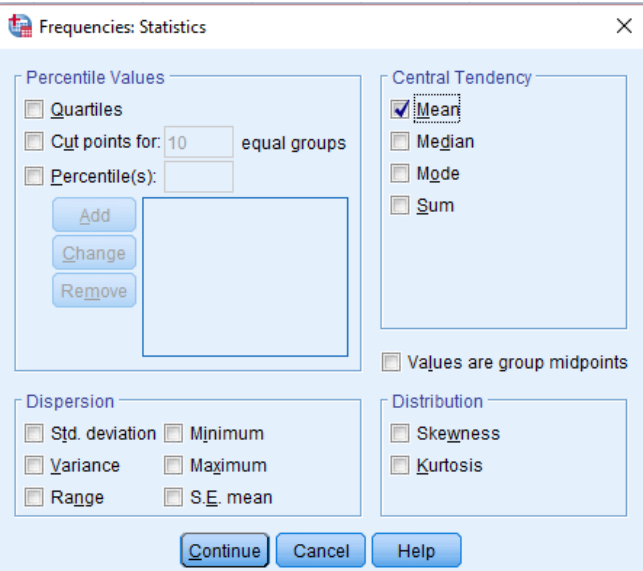

De syntax wordt als volgt gegenereerd:

FREQUENCIES VARIABLES=leeftijd

/STATISTICS=MEAN

/ORDER=ANALYSIS.